# **Communication between SIMATIC S5 and SIMATIC S7 over PROFIBUS**

**FMS protocol** 

**FAQ February 2011** 

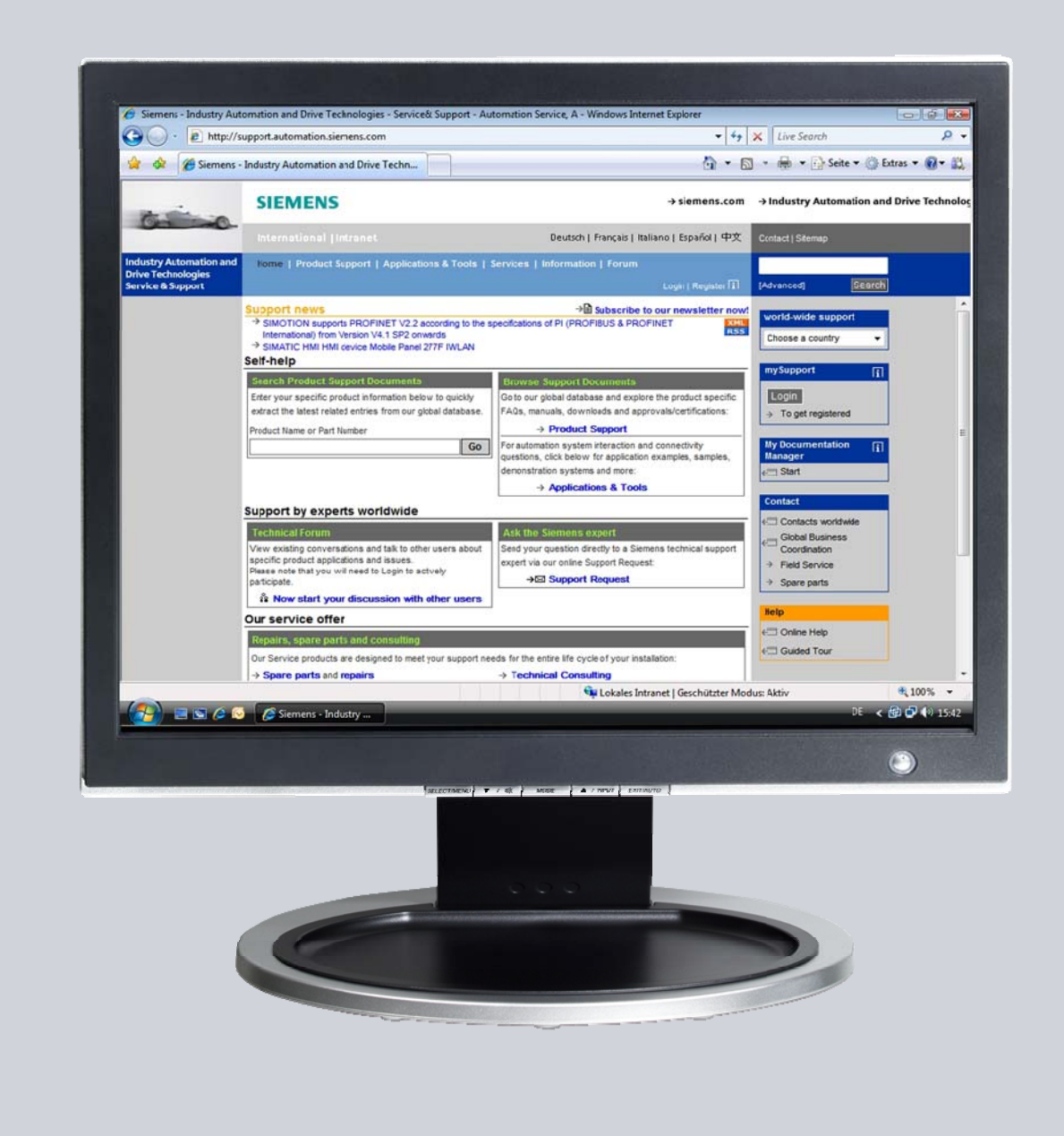

# **Service & Support**

**Answers for industry.** 

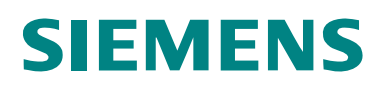

This entry is from the Service&Support portal of Siemens AG, Sector Industry, Industry Automation and Drive Technologies. The general terms of use [\(http://www.siemens.com/terms\\_of\\_use\)](http://www.siemens.com/terms_of_use) apply.

Clicking the link below directly displays the download page of this document. <http://support.automation.siemens.com/WW/view/en/48066532>

# **Question**

How do you exchange data between SIMATIC S5 and SIMATIC S7 over PROFIBUS using the FMS protocol?

# **Answer**

The instructions and notes listed in this document provide a detailed answer to this question.

# **Table of Contents**

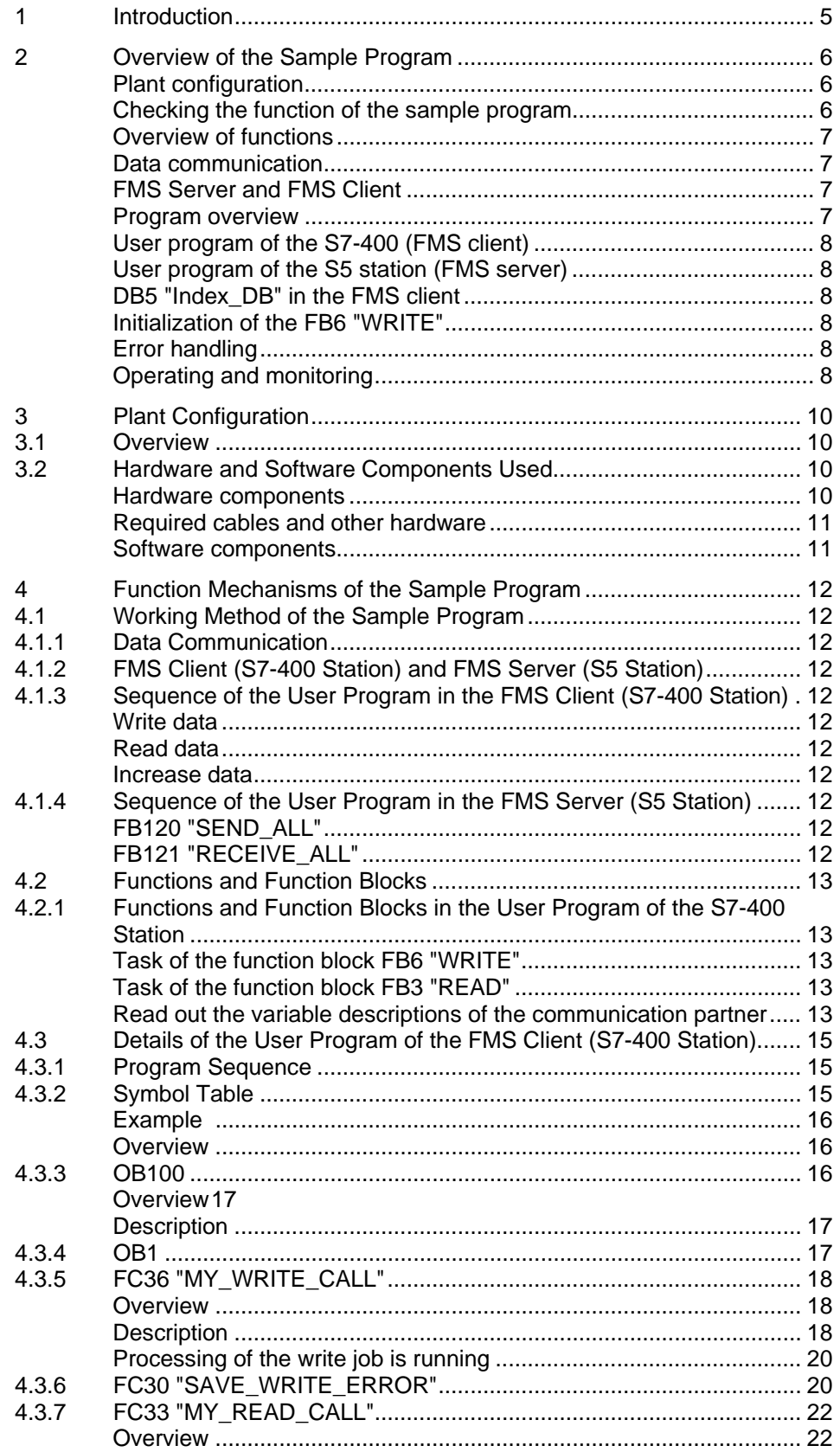

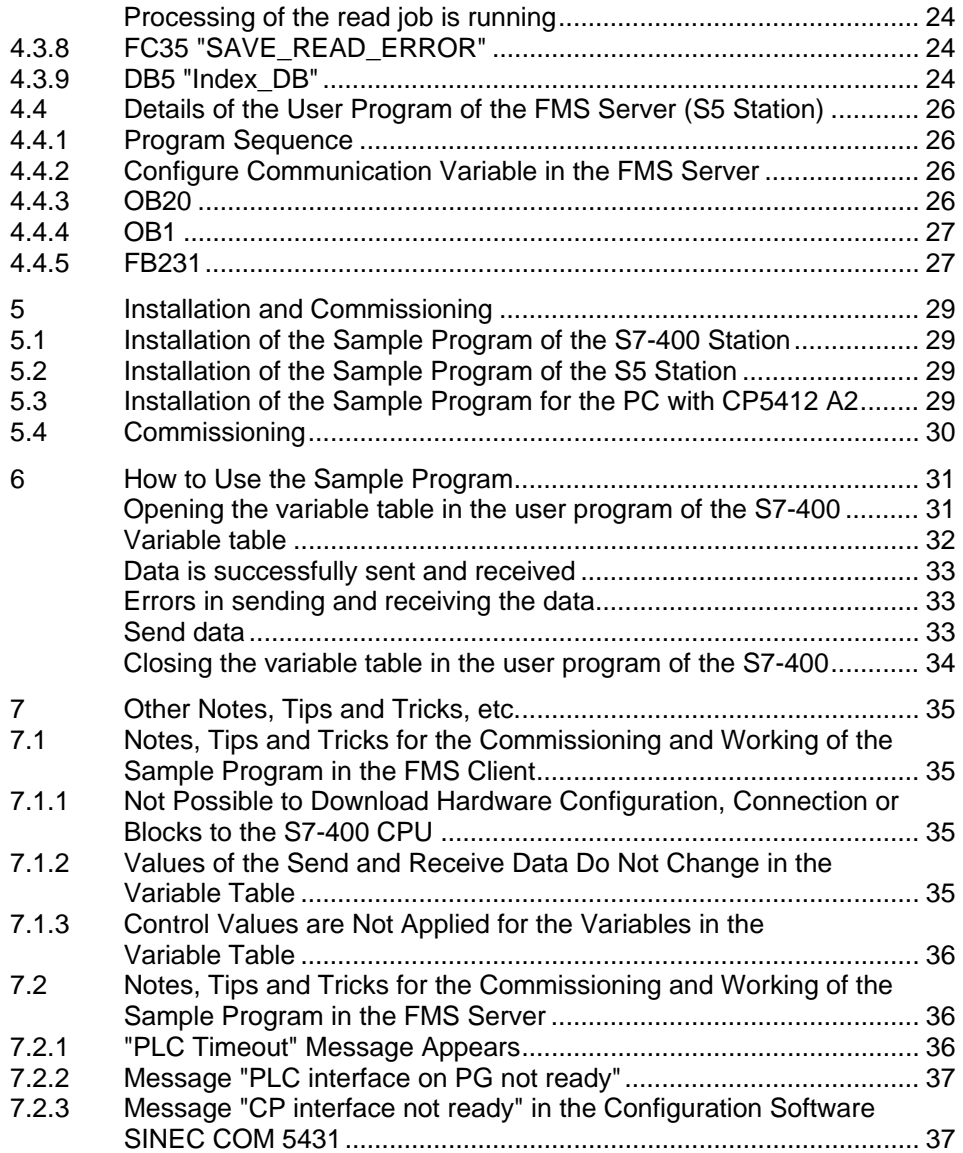

# <span id="page-4-0"></span>**1 Introduction**

This document provides information about examples of PROFIBUS communication between S7 stations and SIMATIC S5 stations using the services WRITE and READ based on the PROFIBUS FMS protocol.

Chapter [2](#page-5-0) gives an overview of the sample program.

Chapter [4](#page-11-0) gives information about the function mechanisms of the sample program.

This document contains

- An overview of the plant configuration.
- An introduction to the blocks required and their communication structure.
- Details of the user programs of the S7-400 station and the S5 station.
- Information on how to use the sample programs.
- Other notes, tips and tricks, etc.

# <span id="page-5-0"></span>**2 Overview of the Sample Program**

## <span id="page-5-1"></span>**Plant configuration**

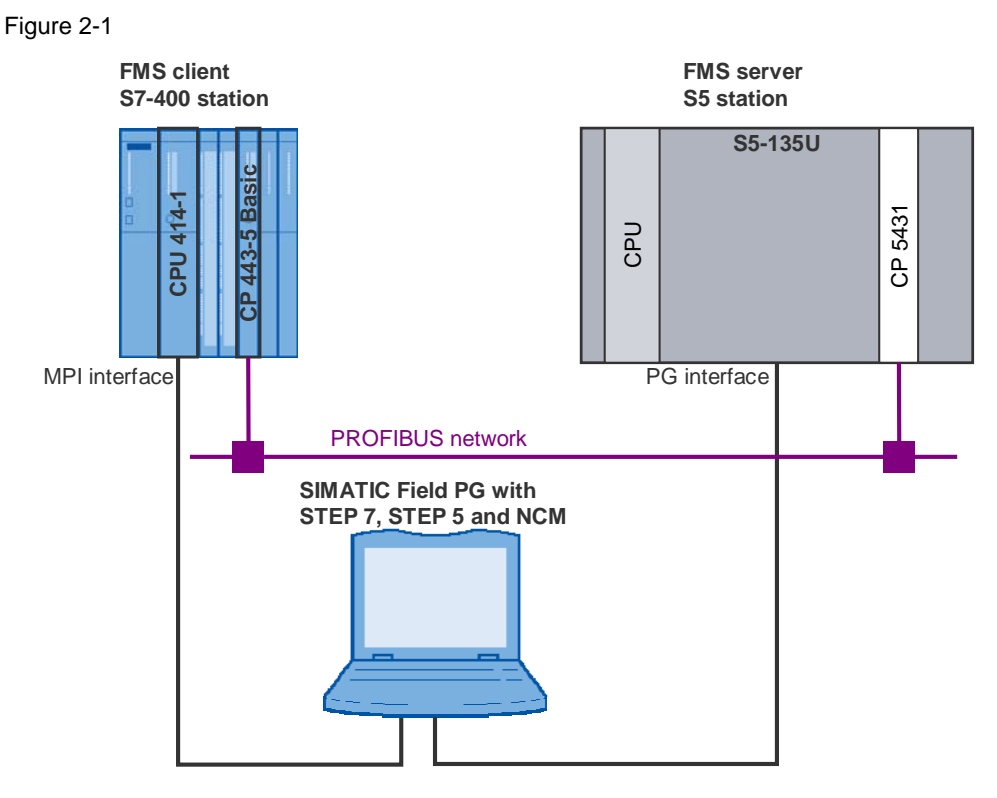

## <span id="page-5-2"></span>**Checking the function of the sample program**

You can see whether the sample program is functioning correctly from variable table of the S7-400 station (FMS client). The variable table is included in the block folder of the STEP 7 project.

The data sent and received changes its value constantly (see chapter [6](#page-30-0)).

#### <span id="page-6-0"></span>**Overview of functions**

The overview of functions shows the principal working method of the sample program.

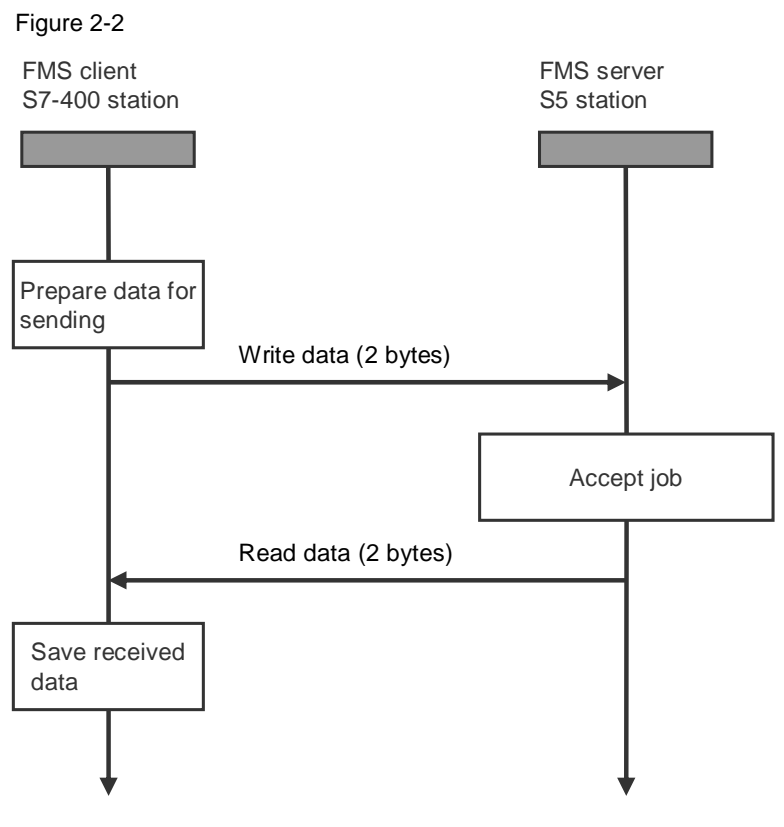

### <span id="page-6-1"></span>**Data communication**

2 bytes of data are exchanged cyclically between the two stations involved in the communication.

#### <span id="page-6-2"></span>**FMS Server and FMS Client**

The FMS client initiates reading and writing of the data. The FMS server reacts to the services of the FMS client; for example, it provides the data for the read job of the FMS client.

#### <span id="page-6-3"></span>**Program overview**

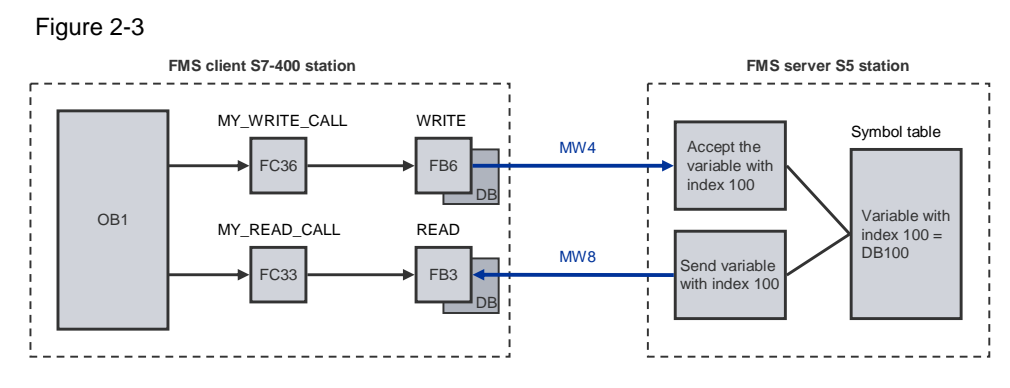

#### <span id="page-7-0"></span>**User program of the S7-400 (FMS client)**

The function block "B6 "WRITE" is called in the user program of the S7-400. The write job writes 2 bytes of data from the marker area of the FMS client (MW 4) to the marker area of the FMS server (MW 4).

Upon successful execution and termination of the write job the function block FB3 "READ" is called. The read job reads 2 bytes of data from the marker area of the FMS client (MW 4). The FMS client stores the data read in the marker area (MW 8).

When the read job has been completed successfully, then the data to be written is incremented by 1 and the send/read cycle starts anew.

#### <span id="page-7-1"></span>**User program of the S5 station (FMS server)**

Only the function block for the communications processor is called in the user program of the S5 station. The data used for communication is defined in a symbol table. It is declared as a communications variable and assigned to an index.

### <span id="page-7-2"></span>**DB5 "Index\_DB" in the FMS client**

It is not possible to specify the index or the name of the communications variable directly on FB3 "READ" and FB6 "WRITE". The communications variable is addressed over an ANY pointer at the input parameter VAR\_1 of FB3 "READ" and FB6 "WRITE". For this reason, the data block DB5, which has the symbolic name of "Index\_DB", is used as an auxiliary data block in this example.

The DB5 "Index\_DB" is structured as follows:

Figure 2-4

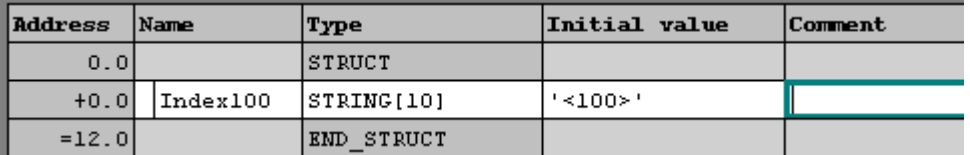

#### <span id="page-7-3"></span>**Initialization of the FB6 "WRITE"**

The function block FB6 "WRITE" must be initialized before it can be used for communication. To initialize the function block FB6 "WRITE" you call the block once with the input parameter REQ=0.

In this example initialization is done by calling the function FC36 "MY\_WRITE\_CALL" in the OB100 startup OB.

#### <span id="page-7-4"></span>**Error handling**

If the function block FB3 "READ" or FB6 "WRITE" is not executed and terminated successfully, i.e. the output parameter ERROR=1, then you must first reset the function block FB3 "READ" or FB6 "WRITE" before the next write or read job can be initiated with REQ=1.

Proceed as follows to reset the function blocks FB3 "READ" and FB6 "WRITE":

- Call the function block with the input parameter REQ=0.
- Call the function block again with the input REQ=0 without changing the output parameter "STATUS".

#### <span id="page-7-5"></span>**Operating and monitoring**

The operating and monitoring of the sample program is possible using the variable table provided.

The following requirements must be fulfilled for the "Monitor and modify variables" program.

- An online connection to the CPU must be established.
- The "Monitor variables" function must be activated.
- The control values must be marked as valid.

If the above-mentioned conditions are fulfilled, then you can tell that the sample program is working properly by the fact that the sent and received data changes constantly in the active partner.

# <span id="page-9-0"></span>**3 Plant Configuration**

This chapter gives you an overview of the configuration and the hardware and software components used to create the sample program.

# <span id="page-9-4"></span><span id="page-9-1"></span>**3.1 Overview**

[Table 3-1](#page-9-4) gives an overview of the configuration used to create the sample program.

Table 3-1

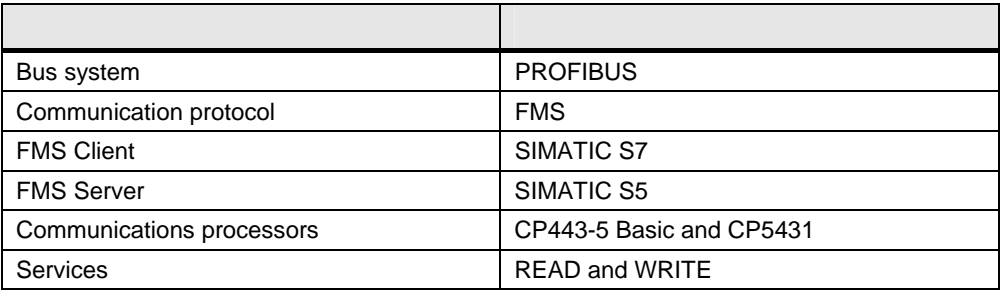

In this sample program the PROFIBUS FMS protocol is used with the services READ and WRITE for data communication between a SIMATIC S7 and a SIMATIC S5.

In the FMS client, the S7-400 station, a CP443-5 Basic communications processor is used for data communication using the FMS protocol and the READ / WRITE services.

In the FMS server, the S5 station, a CP5431 communications processor is used.

# <span id="page-9-2"></span>**3.2 Hardware and Software Components Used**

## <span id="page-9-3"></span>**Hardware components**

The following modules in the FMS client, the S7-400 station, were used to create the sample program.

Table 3-2

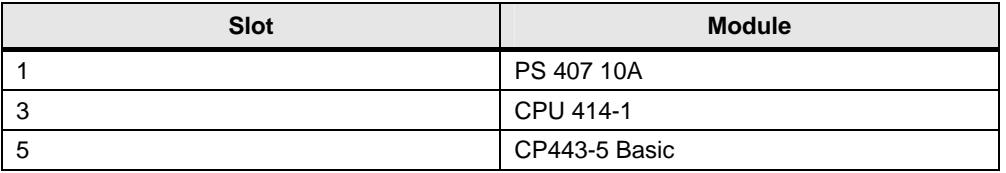

The following modules in the FMS server, the S5 station, were used to create the sample program.

Table 3-3

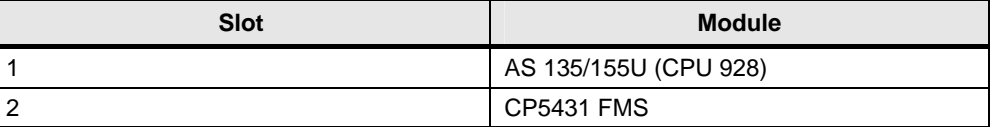

**Note** The sample project has been created with a specific hardware configuration. This must be maintained to ensure proper functioning.

> If you use a different configuration, with a different CPU or CP, for example, then you must change the sample program accordingly.

# <span id="page-10-0"></span>**Required cables and other hardware**

- MPI cable
- PG cable
- PROFIBUS bus cable with at least two male bus connectors
- SIMATIC Field PG or PC with MPI and AS interface

## <span id="page-10-1"></span>**Software components**

- STEP 7 V4.2 or higher
- NCM S7 PROFIBUS V4.2 or higher
- STEP 5 V6.65
- SINEC COM 5431 V4.09

# <span id="page-11-0"></span>**4 Function Mechanisms of the Sample Program**

This chapter describes how the sample program functions and which blocks are required for communication and their communication structure.

# <span id="page-11-1"></span>**4.1 Working Method of the Sample Program**

# <span id="page-11-2"></span>**4.1.1 Data Communication**

2 bytes of data are exchanged cyclically between the two stations involved in the communication.

# <span id="page-11-3"></span>**4.1.2 FMS Client (S7-400 Station) and FMS Server (S5 Station)**

The FMS client initiates reading and writing of the data.

The FMS server reacts to the services of the FMS client; for example, it provides the data for the read job of the FMS client.

# <span id="page-11-4"></span>**4.1.3 Sequence of the User Program in the FMS Client (S7-400 Station)**

#### <span id="page-11-5"></span>**Write data**

When the function block FB6 "WRITE" is called, the FMS client writes the data in the marker area of the FMS server, in this example MW 4.

#### <span id="page-11-6"></span>**Read data**

When the function block FB3 "READ" is called, the data of the FMS server is read. The FMS client stores the data read in the marker area MW 8.

#### <span id="page-11-7"></span>**Increase data**

The value of the data to be written is increased by one and the write and read cycle starts over.

## <span id="page-11-8"></span>**4.1.4 Sequence of the User Program in the FMS Server (S5 Station)**

The function blocks FB120 "SEND\_ALL" and FB121 "RECEIVE\_ALL" are called in the user program of the FMS server to execute the received write and read jobs of the FMS client.

#### <span id="page-11-9"></span>**FB120 "SEND\_ALL"**

The FB120 "SEND\_ALL" is executed when the read job is executed by the FB3 "READ" in the FMS client.

The variable with the index 100 of the FMS server is read. The variable refers to the address below in the S5 station: Word 0 in data block DB100.

### <span id="page-11-10"></span>**FB121 "RECEIVE\_ALL"**

The FB121 "RECEIVE\_ALL" is executed when the write job is executed by the FB6 "WRITE" in the FMS client.

The variable with the index 100 of the FMS server is written. The variable refers to the address below in the S5 station: Word 0 in data block DB100.

**Note** The FMS client writes and reads the Word 0 in data block DB100 of the FMS server.

# <span id="page-12-0"></span>**4.2 Functions and Function Blocks**

### <span id="page-12-1"></span>**4.2.1 Functions and Function Blocks in the User Program of the S7-400 Station**

The function blocks FB3 "READ" and FB6 "WRITE" for data communication are called in the user program of the S7-400 station.

#### <span id="page-12-2"></span>**Task of the function block FB6 "WRITE"**

The function block FB6 "WRITE" sends the data from the defined local data area of the FMS client to the data area of the partner station, the FMS server.

**Note** Section [4.3.5](#page-17-0) gives a description of the input and output parameters of the function block FB6 "WRITE".

### <span id="page-12-3"></span>**Task of the function block FB3 "READ"**

Depending on the task parameters the function block FB3 "READ" reads the data from the data area in the communication partner via which the name or index is specified. The data read is stored in a data block, in the process picture of the inputs and outputs or in the marker area.

**Note** Section [4.3.7](#page-21-0) gives a description of the input and output parameters of the function block FB3 "READ".

### <span id="page-12-4"></span>**Read out the variable descriptions of the communication partner**

The structure of the variables is determined by the partner station, the FMS server. The variable descriptions are read from the communication partner when the FMS connection is established. The structure of the variables is then available in the PROFIBUS CP to convert the data from the S7 format into the FMS format.

The variable descriptions are only read out if the connection is established using the "GET OD" service.

In NetPro you must activate one of the options below for the function "Read out the variable descriptions of the communication partner" when configuring the FMS connection.

- All
- Specified variables from the list below

In the Properties dialog of the FMS connection, click on the "Options..." button.

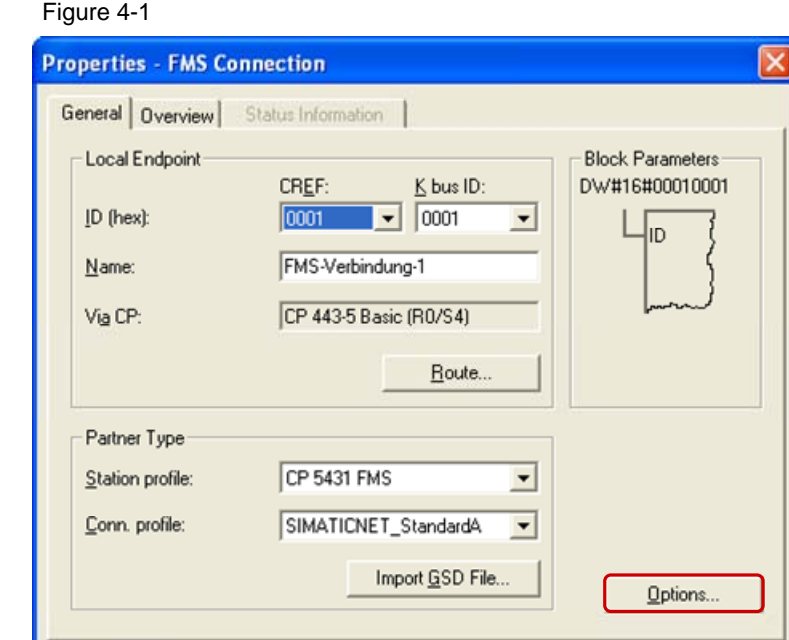

In the dialog "Properties – FMS Connection Options" you switch to the "Partner Variables" tab.

Cancel

Help

Activate one of the options below for the function "Read out the variable descriptions of the communication partner".

All

 $\overline{OK}$ 

Specified variables from the list below

Apply the settings with "OK".

Figure 4-2

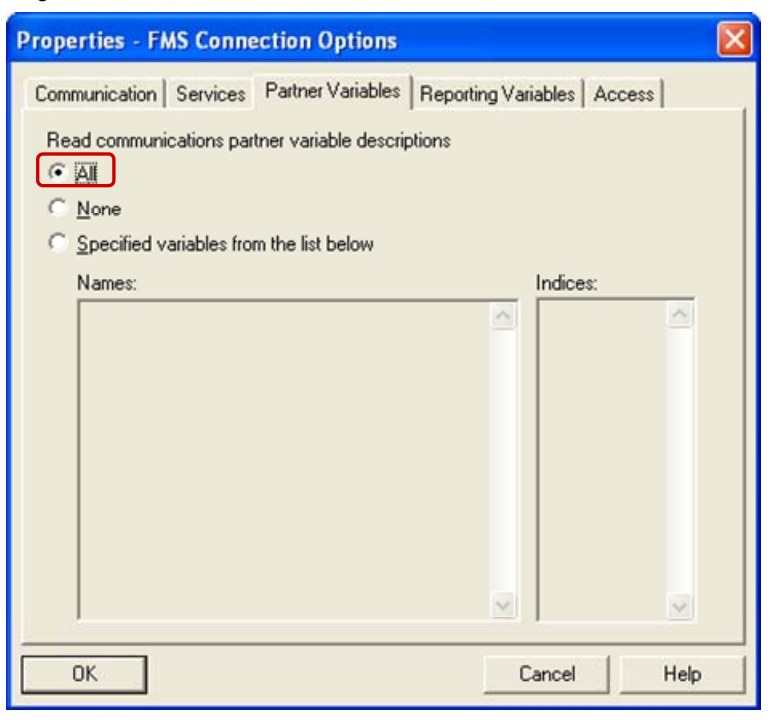

**Note** If you define access rights for the "READ" and "WRITE" services, then data transfer is only possible if the access rights defined are assigned to the FMS client.

# <span id="page-14-0"></span>**4.3 Details of the User Program of the FMS Client (S7-400 Station)**

# <span id="page-14-1"></span>**4.3.1 Program Sequence**

Figure 4-3 yes Program / Cycle start Start up OB (OB100) is run automatically, Old data are deleted, FB6 "WRITE" is called with input parameter REQ=0 Error on FB6 .WRITE" Call FB3 "READ" Error on FB3 "READ" yes yes Save error number Read job completed no Increment variable value yes Call FB6 "WRITE" Object dictionary is loaded example and save error number Write job is completed no yes no

# <span id="page-14-2"></span>**4.3.2 Symbol Table**

In the symbol table you assign symbolic names to the addresses used in the user program of the S7-400 station.

The use of symbols increases the readability of the program code. The symbolic name is displayed in the program code instead of the address.

### <span id="page-15-0"></span>**Example**

The symbolic name "READ\_DATA" is in the program code instead of the address MW8.

#### <span id="page-15-3"></span><span id="page-15-1"></span>**Overview**

[Figure 4-4](#page-15-3) shows the symbol table used in the user program of the S7-400 station. Figure 4-4

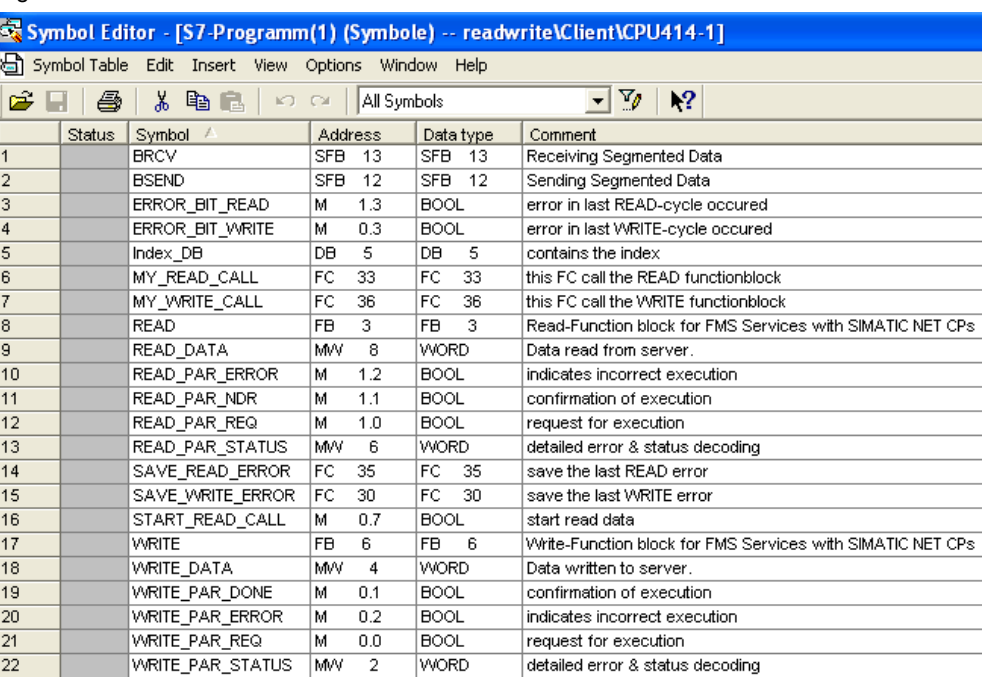

### <span id="page-15-2"></span>**4.3.3 OB100**

The OB100 is a startup OB.

#### <span id="page-16-0"></span>**Overview**

Figure 4-5

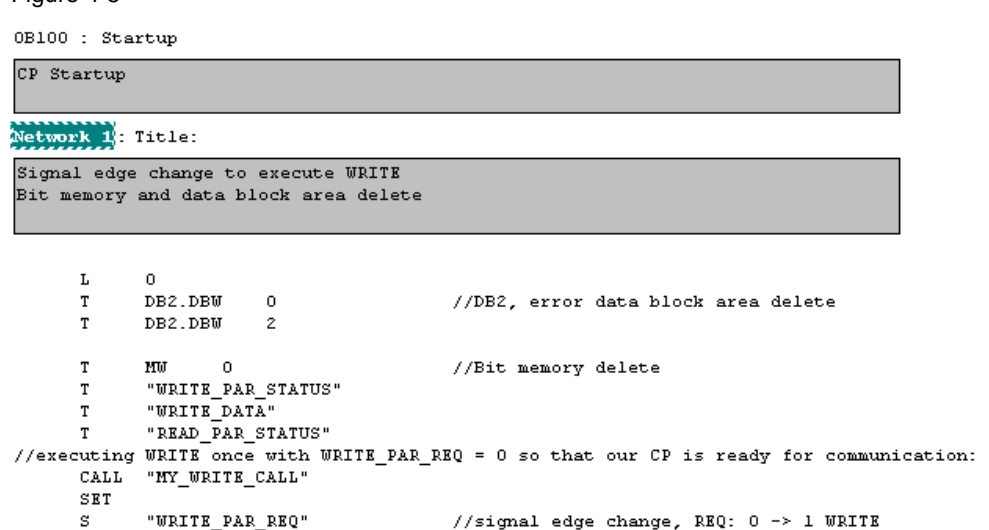

#### <span id="page-16-1"></span>**Description**

The data area used is preset with "0" with load and transfer commands.

The function FC36 "MY\_WRITE\_CALL" is called in OB100. At this point in time the input parameter REQ of FB6 "WRITE" has the value "0".

The write job is then triggered. The value at the input parameter REQ of FB6 "WRITE" is set to "1".

The write job is executed the next time the function FC36 "MY\_WRITE\_CALL" is called.

## <span id="page-16-2"></span>**4.3.4 OB1**

OB1 is the block responsible for cyclic processing of the user program. The function FC36 "MY\_WRITE\_CALL" is called cyclically in OB1. The function "MY\_READ\_CALL" is only called if the "START\_READ\_CALL" variable has the value "1", otherwise OB1 is terminated immediately.

The "START\_READ\_CALL" is set to "1" only when previously started write job is completed successfully.

Figure 4-6

OB1 : cycle WRITE/READ

Network 1: Title:

write/read variable INT (IN16) with index 100

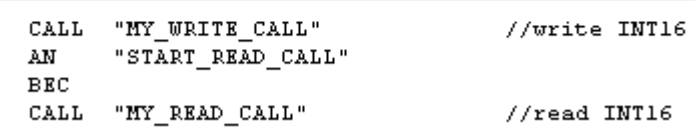

# <span id="page-17-0"></span>**4.3.5 FC36 "MY\_WRITE\_CALL"**

#### <span id="page-17-1"></span>**Overview**

Figure 4-7

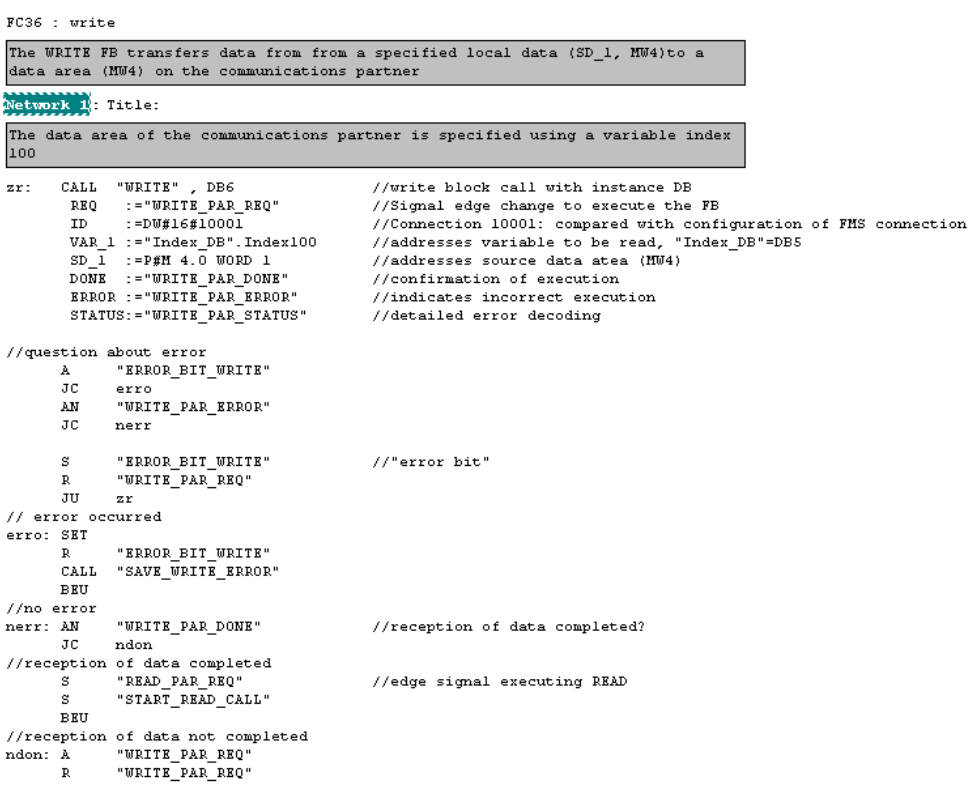

#### <span id="page-17-2"></span>**Description**

The function FC36 "MY\_WRITE\_CALL" is called cyclically in OB1. It internally calls the function block FC6 "WRITE". The write job writes 2 bytes of data to the FMS server.

The write job is called only when the previous write job and associated read job have been completed successfully, i.e. the user program checks whether the newly started write job has been executed and completed successfully. The read job is executed only when the newly started write job has been executed and completed successfully. Otherwise the user program waits until the write job has been

completed successfully or calls the function FC30 "SAVE\_WRITE\_ERROR" for error handling.

FB6 "WRITE" has the following input parameters.

Table 4-1

Table 4-2

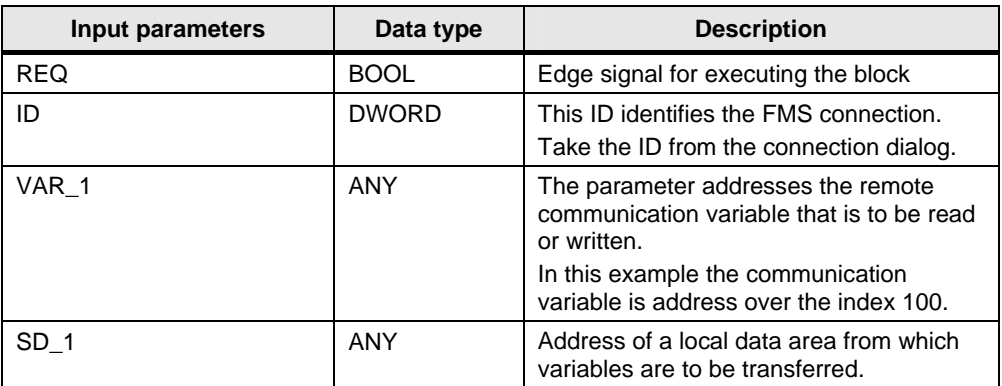

FB6 "WRITE" has the following output parameters.

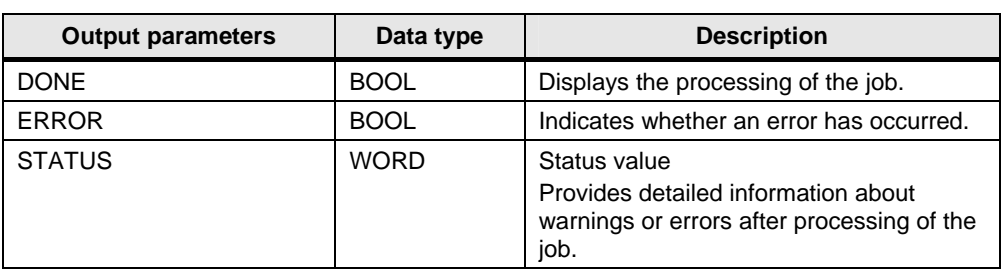

#### **Error evaluation**

The value of the output parameter ERROR is evaluated to determine whether the write job has been executed successfully.

If the write job has not been executed successfully, the output parameter ERROR of function block FB6 "WRITE" has the value "1". In this case the marker bit M0.3 "ERROR\_BIT\_WRITE" is set to the value "1" and the input parameter REQ of function block FB6 "WRITE" is reset to the value "0".

The next time the function FC36 "MY\_WRITE\_CALL" is called no write job is executed because the function block FB6 "WRITE" is called with the input parameter REQ=0.

Marker bit M0.3 "ERROR\_BIT\_WRITE" is reset again because the function FC30 "SAVE\_WRITE\_ERROR" is called and the function FC36 "MY\_WRITE\_CALL" is quit by way of an absolute block end.

#### **Processing of the write job completed**

If the write job has been completed successfully, the value of the output parameter DONE is evaluated to determine whether the write job has been completed or is still running.

The write job is completed once the DONE output parameter has the value "1". In this case the marker bit M0.7 "START\_READ\_CALL" and the input parameter REQ of function block FB3 "READ" are set to the value "1". This calls the function FC33 "MY\_READ\_CALL" and a read job is executed.

#### <span id="page-19-0"></span>**Processing of the write job is running**

The write job is running if the DONE output parameter has the value "0". In this case the input parameter REQ of function block FB6 "WRITE" is reset to the value "0" so that no new write job can be executed.

Since the function "MY\_WRITE\_CALL" is called cyclically in OB1 a check is made in each block cycle as to whether the write job has been completed or is still running.

## <span id="page-19-1"></span>**4.3.6 FC30 "SAVE\_WRITE\_ERROR"**

If an error occurs when calling the function block FB6 "WRITE", i.e. the write job has not been executed and completed successfully, then

- The write job is repeated.
- The status value of the function block FB6 "WRITE" is stored.

**Note** As long a the CP in the FMS client reads the object directory the status value of function block FB6 "WRITE" is not stored and the write job is repeated.

#### **Overview**

Figure 4-8

FC30 : write error store

```
When the FB is calles while the PROFIBUS CP is starting up (for example due to
turning the power off and on again or due to a power outage) the following
parameter is possible: STATUS=0001 (K bus connections is not yet established)
or 0607 (GetOD still active)
```
Network 1. Title: error occurred

```
"WRITE_PAR_STATUS"
      T.
      \mathbf{L}W#16#601\prec > I
                                               //GetOD still active?
      \mathtt{JC}//Get0D no active
              crock
//Get0D still active, variable non existent
      SET
      \mathbf{s}"WRITE_PAR_REQ"
                                               //write, Signal edge change "0 -> 1"
      BEIL
//Get0D completed, variable exist
god: L
              "WRITE_PAR_STATUS"
              DB2.DBW
      \mathtt{T}\overline{0}s
              "WRITE_PAR_REQ"
      BE
```
#### **Description**

The function FC30 "SAVE\_WRITE\_ERROR" is called in FC36 "MY\_WRITE\_CALL" if the previous write job has not been completed successfully.

The function FC30 "SAVE\_WRITE\_ERROR" checks the value returned at the output parameter of the function block FB6 "WRITE".

The value 0601(hex) at the output parameter STATUS of FB6 "WRITE" means that the CP in the FMS client is still loading the object directory from the FMS server

and therefore no write job can be executed. In this case the input parameter REQ of FB6 "WRITE" is set to the value "1" so that write job is repeated.

If the value at the output parameter STATUS of FB6 "WRITE" is not 0(hex) or 0601(hex), then the status value is stored in data word 0 of data block DB2. Finally, the input parameter REQ of FB6 "WRITE" is set to the value "1" so that write job is repeated.

## <span id="page-21-0"></span>**4.3.7 FC33 "MY\_READ\_CALL"**

#### <span id="page-21-1"></span>**Overview**

Figure 4-9

FC33 : read The READ FB reads data from area of the communication partner (MW4) specified by index 100 Network : error in last READ-cycle occured The data that are read are saved locally in a bit memory area (MW4)

```
CALL "READ", DB3
rs://READ block call with instance DB
           \begin{tabular}{ll} \bf REQ & := "RRAD_PAR_RBQ" \\ \bf ID & := DW#16#10001 \end{tabular}//Signal edge change to execute the FB
                                                                   //Connection 10100: compared with configuration of FMS connection<br>//addresses variable thet will be read, "Index_DB"=DB5
           VAR_1:="Index_DB".Index100
           \begin{tabular}{ll} \bf{RD\_1} & :=P\#M 8.0 WORD 1 \\ \bf{ND R} & := "RRAD_PAR_MDR" \\ \bf{ERROR} & := "RRAD_PAR_REROR" \end{tabular}//addresses data area as destination (MW4)<br>//confirmation of execution
                                                                   //indicates incorrect execution
           \mathtt{STATUS}\colon \text{= "RBAD\_PAR\_STATUS"}//detailed error decoding
//question about error
                    " \verb"ERROR_BIT_RRAD"_{\rm JC}^{\rm A}erro
          a M
                   "{\small \texttt{READ\_PAR\_ERROP}}"nerr - -<br>"ERROR_BIT_READ"<br>"READ_PAR_REQ"
          JС
         s
                                                                  //set "error bit"
         \overline{R}\pi\mathbf{r}\mathbf{s}//error occurred
erro: SET
                   "ERROR_BIT_READ"
         CALL "SAVE_READ_ERROR"
         _{\rm BEU}\frac{1}{2} from external
nerr: AN
                   \texttt{"RBAD\_PAR\_MDR"}//reception of data completed?
         _{\rm JC}ndr
//reception of data completed
         SET
                    \verb"WRTTE_PAR_REQ"//edge signal executing \texttt{WRITE}"WRITE_PAR_REQ"<br>"START_READ_CALL"<br>"WRITE_DATA"
         \mathbb R\mathbf{L}//data + 1
                   \perp\verb|"WRTTE_DATA"//reception of data not completed<br>ndr: A       "READ_PAR_REQ"
ndr: A
```
#### **Description**

 $\overline{R}$ 

 $"R$   $R$ 

The function FC333 "MY\_READ\_CALL" is called cyclically in OB1 if the previous write job has been completed successfully. It internally calls the function block FB3 "READ". The read job reads 2 bytes of data from the FMS server.

The read job is called only when the previous read job and associated write job have been completed successfully. When the read job is called, the user program checks whether the active read job has been completed successfully and that the data has been received in full. If the read job has been completed successfully and the data has been received in full, then the write job is executed. Otherwise the user program waits until the read job has been completed successfully or calls the function FC35 "SAVE\_READ\_ERROR" for error handling.

FB3 "READ" has the following input parameters.

Table 4-3

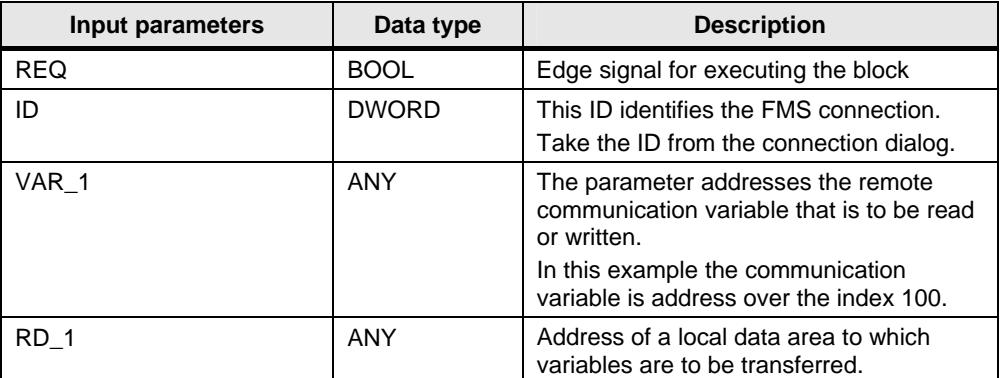

FB3 "READ" has the following output parameters.

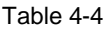

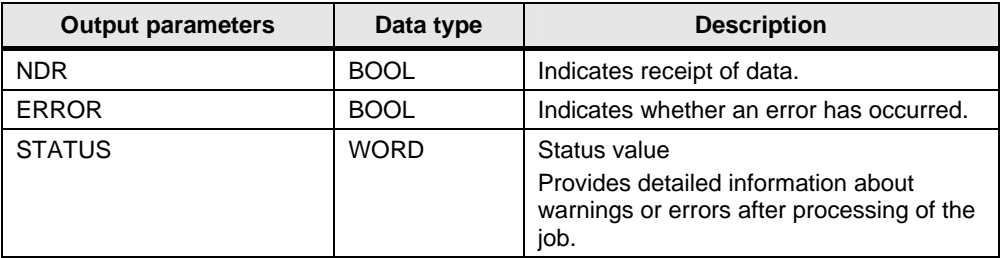

#### **Error evaluation**

The value of the output parameter ERROR is evaluated to determine whether the read job has been executed successfully.

If the read job has not been executed successfully, the output parameter ERROR of function block FB3 "READ" has the value "1". In this case the marker bit M1.3 "ERROR\_BIT\_READ" is set to the value "1" and the input parameter REQ of function block FB3 "READ" is reset to the value "0".

The next time the function FC33 "MY\_READ\_CALL" is called no read job is executed because the function block FB3 "READ" is called with the input parameter REQ=0.

Marker bit M1.3 "ERROR\_BIT\_READ" is reset again because the function FC35 "SAVE\_READ\_ERROR" is called and the function FC33 "MY\_READ\_CALL" is quit by way of an absolute block end.

#### **Processing of the read job completed**

If the read job has been completed successfully, the value of the output parameter NDR is evaluated to determine whether the read job has been completed or is still running.

The read job is completed and the data received in full once the NDR output parameter has the value "1". In this case the marker bit M0.7

.<br>"START\_READ\_CALL" and the input parameter REQ of function block FB6 "WRITE" are set to the value "1" so that a new write job can be executed. The value of the send data is increased by "1".

#### <span id="page-23-0"></span>**Processing of the read job is running**

The read job is running if the NDR output parameter has the value "0". In this case the input parameter REQ of function block FB3 "READ" is reset to the value "0" so that no new read job can be executed.

Since the function "MY\_READ\_CALL" is called cyclically in OB1 a check is made in each block cycle as to whether the read job has been completed or is still running.

## <span id="page-23-1"></span>**4.3.8 FC35 "SAVE\_READ\_ERROR"**

If an error occurs when calling the function block FB3 "READ", i.e. the read job has not been executed and completed successfully, then

- The read job is repeated.
- The status value of the function block FB3 "READ" is stored.

#### **Overview**

Figure 4-10

```
FC35 : read error store
```

```
When the FB is calles while the PROFIBUS CP is starting up (for example due to
turning the power off and on again or due to a power outage) the following
parameter is possible: STATUS=0001 (K bus connections is not yet established)
or 0607 (GetOD still active)
```

```
Netzwerk 1: Titel:
```

```
error occurred
```

```
\mathbf L"READ_PAR_STATUS"
       DB2, DBWT"READ PAR REQ"
s.
BE
```
## **Description**

The function FC35 "SAVE\_READ\_ERROR" is called in FC33 "MY\_READ\_CALL" if the previous read job has not been completed successfully.

The function FC35 "SAVE\_READ\_ERROR" saves the value returned at the output parameter of the function block FB3 "READ" in data word 2 of data block DB2. Finally, the input parameter REQ of FB3 "READ" is set to the value "1" so that write job is repeated.

#### <span id="page-23-2"></span>**4.3.9 DB5 "Index\_DB"**

In data block DB5 "Index\_DB" you define the index via which the communication variable to be read and written is addressed. Definition of the communication variable and assignment of the Index 100 are done in the FMS server.

**Note** Each communication variable is assigned to an index. The index uniquely identifies the communication variable. The communication variable and assignment of the index are defined in the FMS server.

#### **Overview**

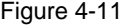

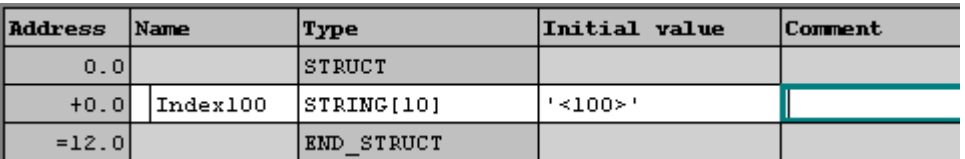

### **Description**

The variable "Index100" of data type "STRING" is created in DB5 "Index\_DB". The variable has the value "<100>". This designates the FMS Index.

Function blocks FB6 "WRITE" and FB3 "READ" access the value of the variable "Index\_100" in DB5 "Index\_DB" by way of the input parameter "VAR\_1". This means that the DB5 "Index\_DB" is transferred as value of the input parameter "VAR\_1" at FB6 "WRITE" and FB3 "READ". In this way the function blocks FB3 "READ" and FB6 "WRITE" can address the communication variable in the FMS server.

# <span id="page-25-0"></span>**4.4 Details of the User Program of the FMS Server (S5 Station)**

# <span id="page-25-1"></span>**4.4.1 Program Sequence**

Figure 4-12

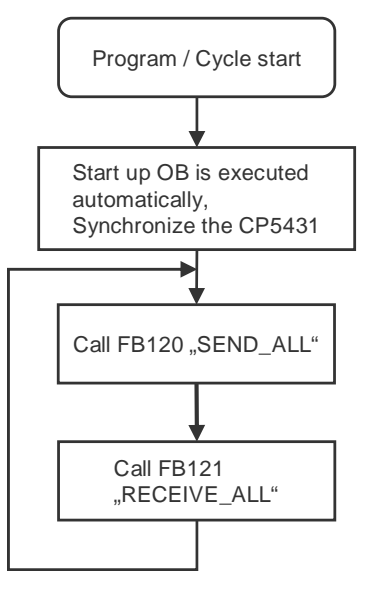

# <span id="page-25-2"></span>**4.4.2 Configure Communication Variable in the FMS Server**

The configuration software SINEC COM 5431 is used to define the communication variable and assign the index for the FMS server.

In this example a communication variable of the data type Integer (IN 16) is defined with the Index 100. The communication variable corresponds to the S5 address Word 0 in data block DB100.

Figure 4-13

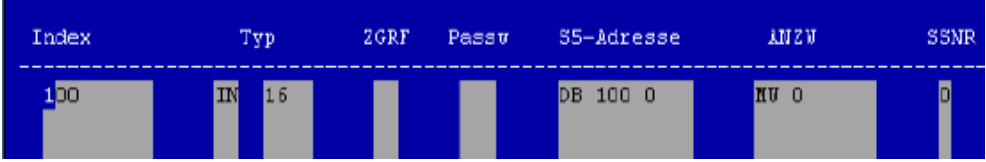

## <span id="page-25-3"></span>**4.4.3 OB20**

The OB20 calls the function block FB125 with the relevant parameter values. The FB125 is responsible for synchronizing the CP5431.

#### **Overview**

Figure 4-14

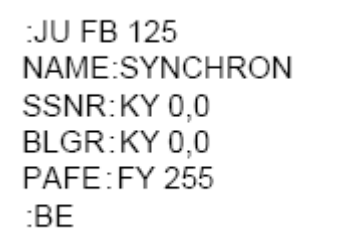

## <span id="page-26-0"></span>**4.4.4 OB1**

OB1 is responsible for cyclic processing of the user program and call function block FB231 cyclically.

#### **Overview**

Figure 4-15

:JU FB 125 NAME:SYNCHRON SSNR:KY0,0 BLGR:KY0.0 PAFE: FY 255 ·BF

## <span id="page-26-1"></span>**4.4.5 FB231**

The FB231 calls the function blocks FB120 "SEND\_ALL" and FB121 "RECEIVE\_ALL" with the relevant parameter values.

Function block FB120 "SEND\_ALL" sends the data requested by the FMS client with FB3 "READ".

Function block FB121 "SEND\_ALL" receives the data written by the FMS client with FB6 "WRITE".

# **FB120 "SEND\_ALL"**

Figure 4-16

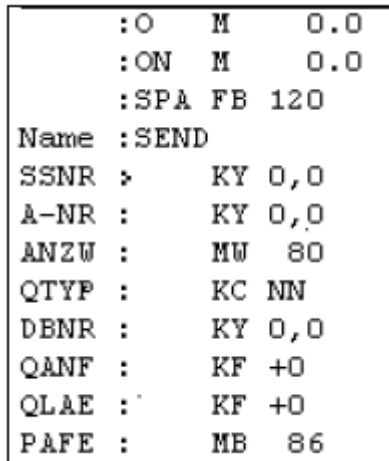

# **FB121 "RECEIVE\_ALL"**

Figure 4-17

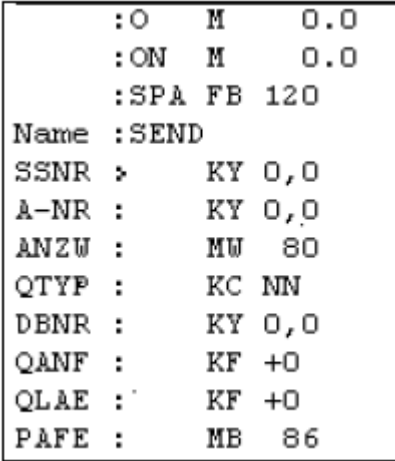

# <span id="page-28-0"></span>**5 Installation and Commissioning**

# <span id="page-28-1"></span>**5.1 Installation of the Sample Program of the S7-400 Station**

The various sample programs for the S7-400 station are available for downloading as a ZIP file. Extract the relevant file, for example "RW\_S7S5\_FMS\_CP443- 5\_CP5431\_V20.zip", in a separate directory.

The STEP 7 project that contains the Hardware Configuration and the user program of the S7-400 is then unpacked automatically with all the associated subdirectories. You can then use the SIMATIC Manager to open and process the extracted STEP 7 project.

# <span id="page-28-2"></span>**5.2 Installation of the Sample Program of the S5 Station**

The various sample programs for the S5 station are available for downloading as a ZIP file.

Extract the relevant file, for example "RW\_S7S5\_FMS\_CP5431\_CP443- 5\_V20.zip", in a separate directory.

The STEP 5 project that contains the configuration and the user program of the S5 station is then unpacked automatically with all the associated subdirectories. You can then open and process the extracted STEP 5 project.

# <span id="page-28-3"></span>**5.3 Installation of the Sample Program for the PC with CP5412 A2**

FMS client sample programs for the PC with CP5412 A2 are available for downloading as a ZIP file.

Extract the relevant file, for example

"RW\_PCS5\_FMS\_CP5412\_CP5431\_V20.zip", in a separate directory.

The sample program for the FMS client is unpacked automatically with the subdirectories below:

- code
- database
- exe

# <span id="page-29-0"></span>**5.4 Commissioning**

Keep to the order below for commissioning the sample program.

Table 5-1

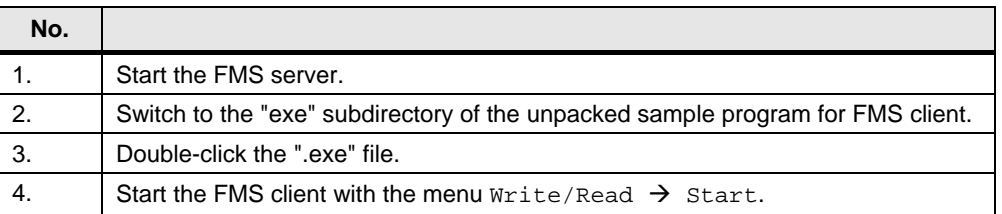

**Note** You must start the FMS server before the FMS client, because the FMS server provides the services for the FMS client.

# <span id="page-30-0"></span>**6 How to Use the Sample Program**

You use the variable table supplied with the user program of the S7-400 to operate the sample program.

## <span id="page-30-1"></span>**Opening the variable table in the user program of the S7-400**

Table 6-1

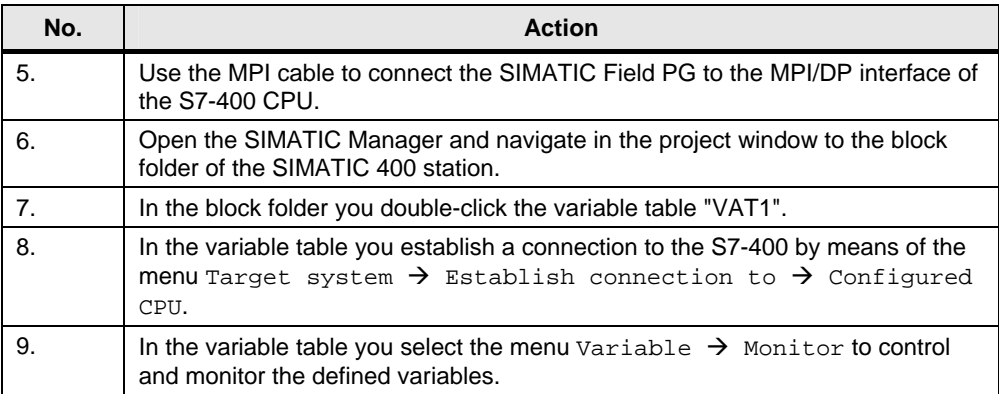

#### <span id="page-31-0"></span>**Variable table**

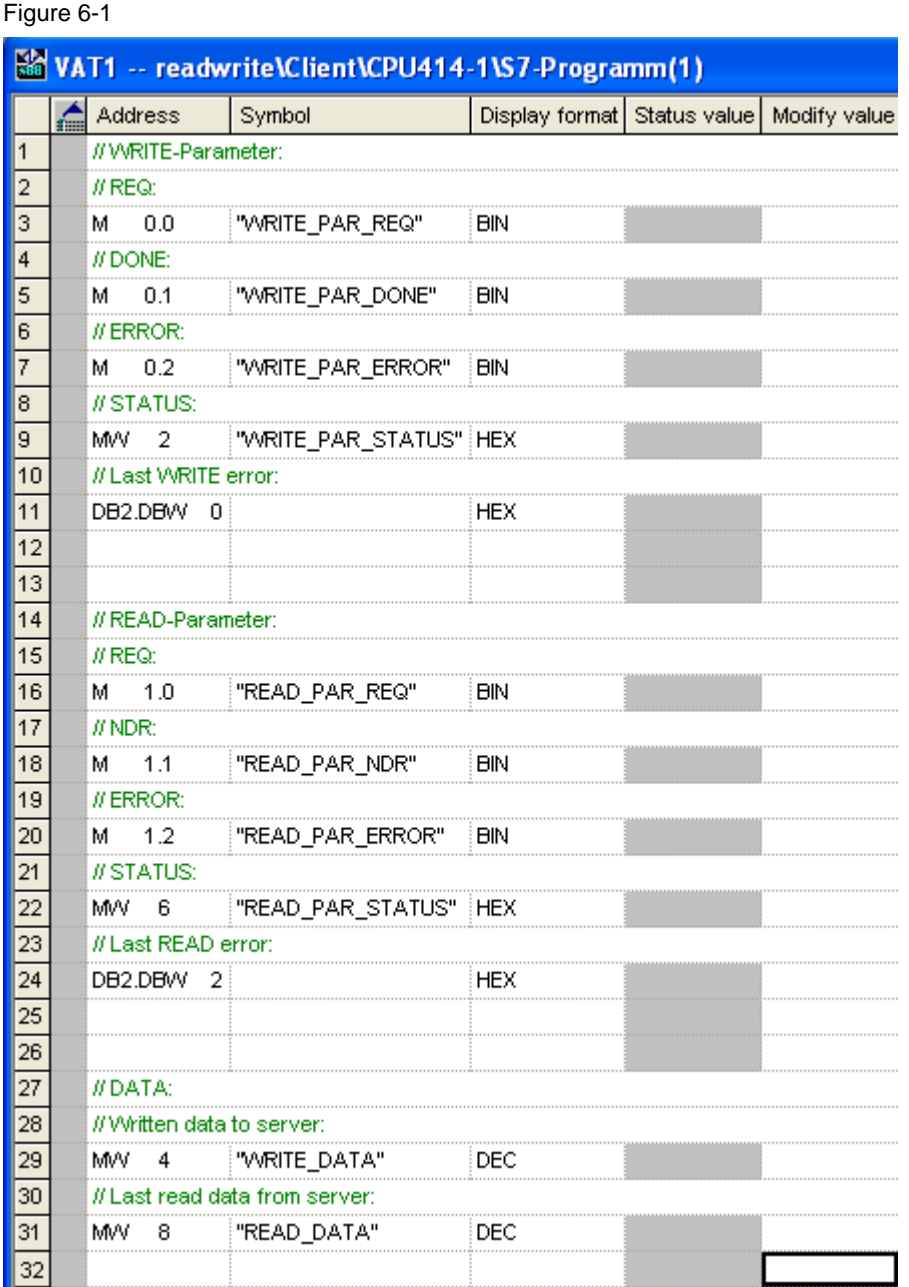

In the variable table you can monitor the values of the output parameters of the function blocks FB6 "WRITE" and FB3 "READ".

## <span id="page-32-0"></span>**Data is successfully sent and received**

If the data is successfully sent and received, the output parameters of the functions FB6 "WRITE" and FB3 "READ" have the values below.

Table 6-2

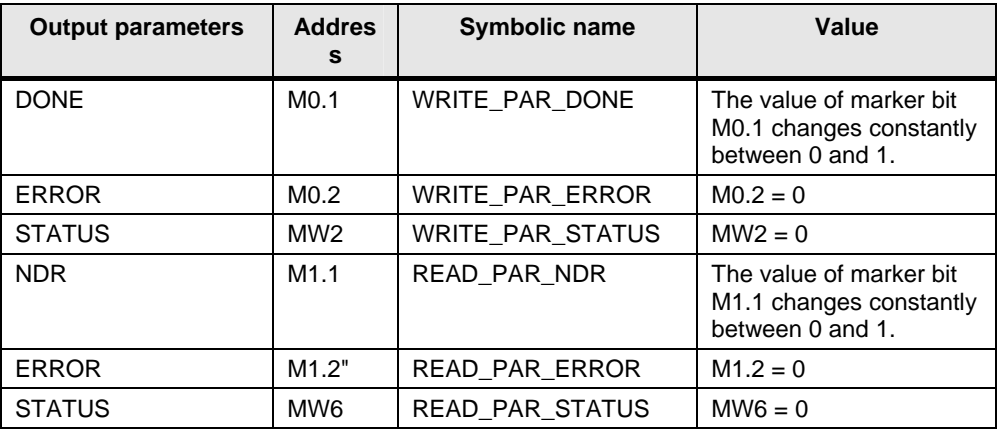

The send data is stored in MW4 "WRITE\_DATA".

The receive data is stored in MW8 "READ\_DATA".

When the data has been sent and received successfully the send and receive data is increased constantly by the value "1".

#### <span id="page-32-1"></span>**Errors in sending and receiving the data**

If the data is **not** sent successfully, the output parameters of the functions FB6 "WRITE" and FB3 "READ" have the values below.

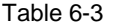

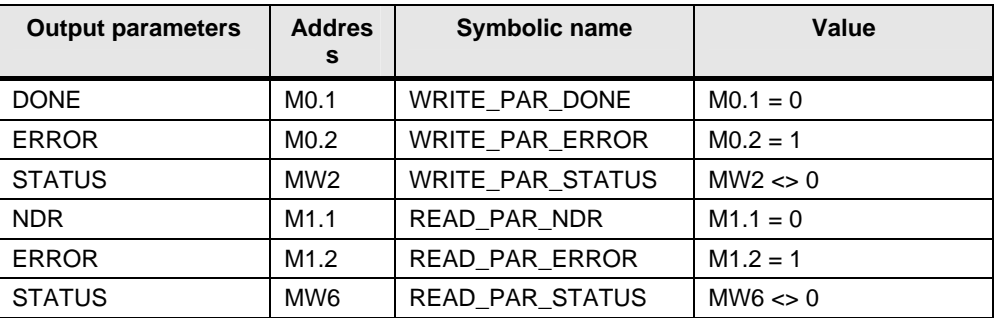

The status value of the function block FB6 "WRITE" is stored in data word 0 of data block DB2.

The status value of the function block FB3 "READ" is stored in data word 2 of data block DB2.

#### <span id="page-32-2"></span>**Send data**

Proceed as follows for sending data to the FMS server.

Table 6-4

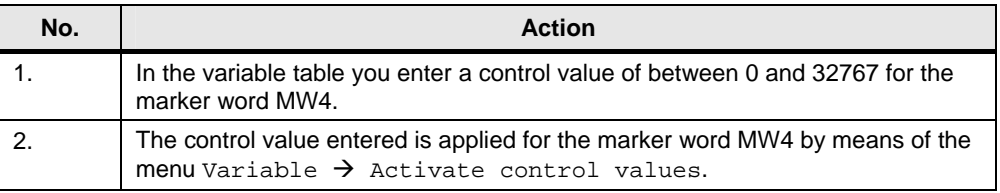

If the data is transferred successfully, the FMS client reads back the value from the FMS server. The FMS client stores the value read in MW8. The value read and stored in MW8 differs from the written value by the value of "1".

### <span id="page-33-0"></span>**Closing the variable table in the user program of the S7-400**

Close the variable table by means of the menu  $Table \rightarrow Close$ .

# <span id="page-34-0"></span>**7 Other Notes, Tips and Tricks, etc.**

This chapter gives you more notes, tips and tricks for the commissioning and working of the sample program.

# <span id="page-34-1"></span>**7.1 Notes, Tips and Tricks for the Commissioning and Working of the Sample Program in the FMS Client**

# <span id="page-34-2"></span>**7.1.1 Not Possible to Download Hardware Configuration, Connection or Blocks to the S7-400 CPU**

If it is not possible to download the hardware configuration, connection or blocks to the CPU, then make the following checks and take the following measures to remedy the situation.

Table 7-1

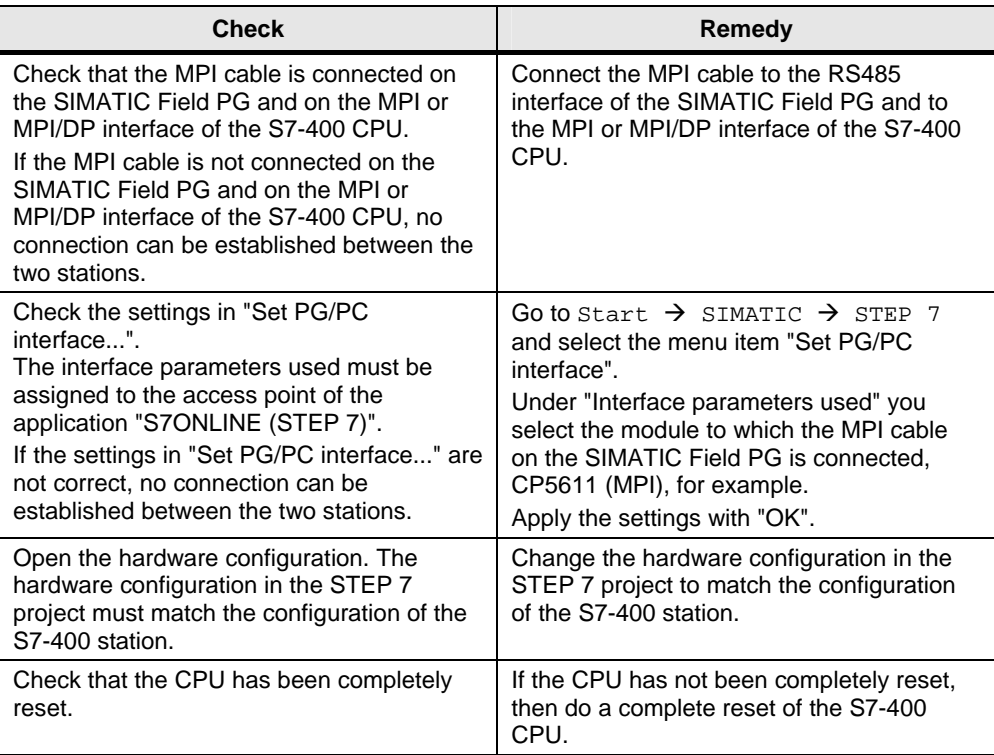

# <span id="page-34-3"></span>**7.1.2 Values of the Send and Receive Data Do Not Change in the Variable Table**

If the values of the send and receive data do not change in the variable table, then make the following checks and take the following measures to remedy the situation.

#### Table 7-2

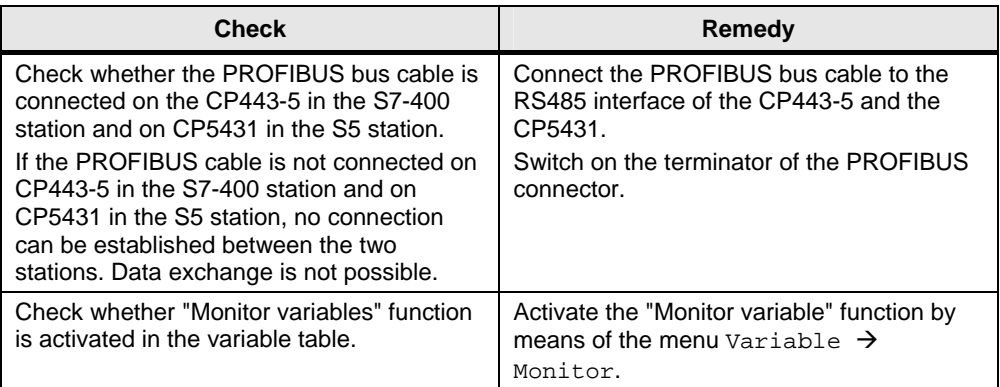

# <span id="page-35-0"></span>**7.1.3 Control Values are Not Applied for the Variables in the Variable Table**

If the control values for the variables in the variable table are not applied, then make the following checks and take the following measures to remedy the situation.

Table 7-3

| <b>Check</b>                             | Remedy                                    |
|------------------------------------------|-------------------------------------------|
| Check whether the control value of the   | Enter a control value for the marker word |
| marker word MW4 is in the range of valid | MW4 from the valid range of values of     |
| values.                                  | between 0 and 32767.                      |

**Note** If these notes, tips and tricks etc. for the commissioning and working of the sample program have not been of assistance, then repeat the commissioning of the sample program.

# <span id="page-35-1"></span>**7.2 Notes, Tips and Tricks for the Commissioning and Working of the Sample Program in the FMS Server**

## <span id="page-35-2"></span>**7.2.1 "PLC Timeout" Message Appears**

If the "PLC Timeout" message appears, make the following checks and take the following measures to remedy the situation.

Table 7-4

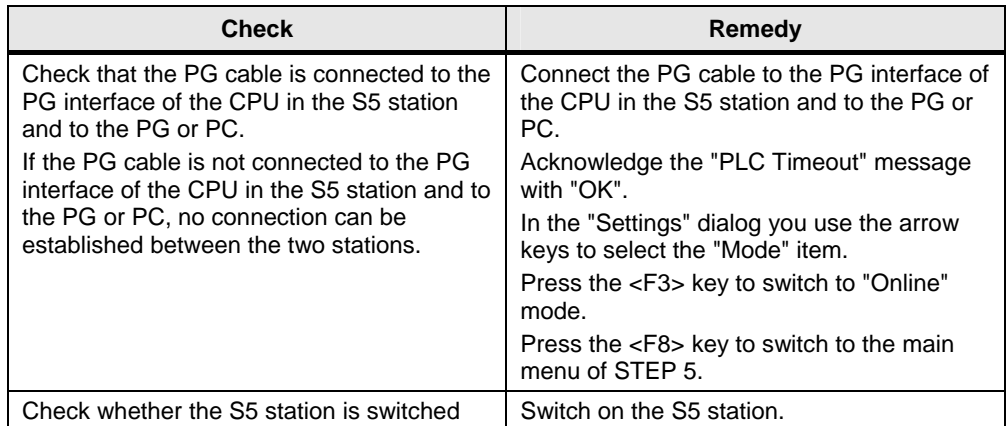

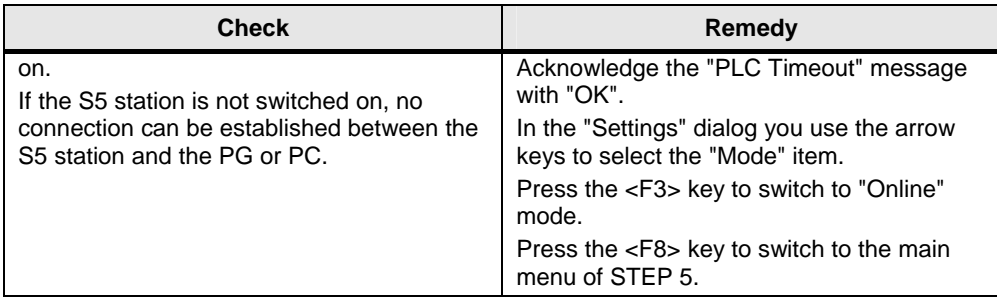

## <span id="page-36-0"></span>**7.2.2 Message "PLC interface on PG not ready"**

If the "PLC interface on PG not ready" message appears, make the following checks and take the following measures to remedy the situation.

Table 7-5

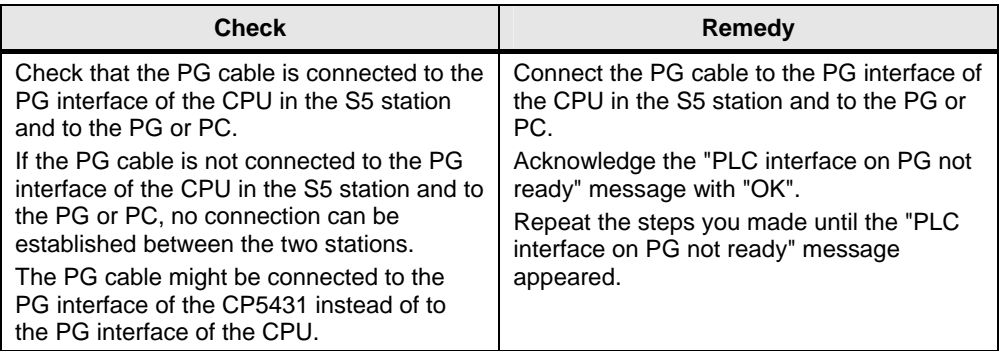

## <span id="page-36-1"></span>**7.2.3 Message "CP interface not ready" in the Configuration Software SINEC COM 5431**

If the "CP interface not ready" message appears in the configuration software SINEC COM 5431, make the following checks and take the following measures to remedy the situation.

Table 7-6

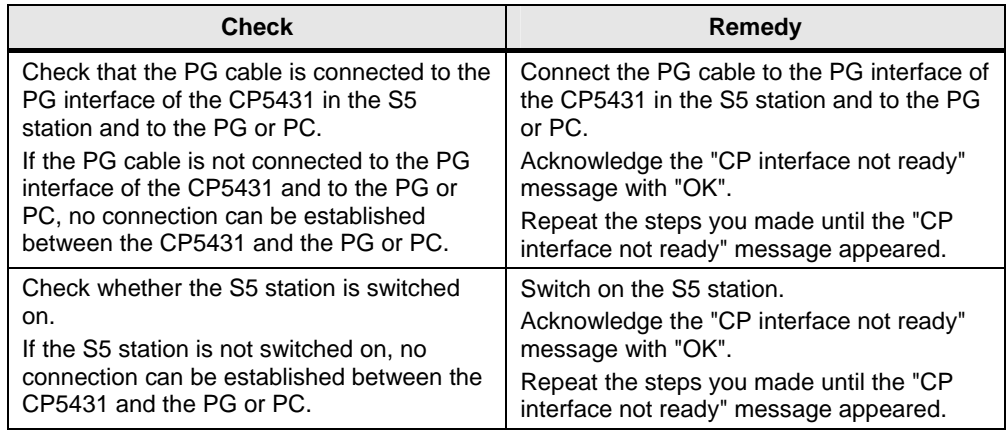

#### **Note** If these notes, tips and tricks etc. for the commissioning and working of the sample program have not been of assistance, then repeat the commissioning of the sample program.

7 Other Notes, Tips and Tricks, etc.